# V.92 モデムの設定とトラブルシューティング

## 内容

[概要](#page-0-0) [前提条件](#page-0-1) [要件](#page-0-2) [使用するコンポーネント](#page-0-3) [表記法](#page-1-0) [背景説明](#page-1-1) [よく寄せられる質問\(FAQ\)](#page-1-2) [V.92 の設定とインストール](#page-3-0) [V.92 のデバッグ](#page-5-0) [QC のトラブルシューティング](#page-5-1) [MOH のトラブルシューティング](#page-7-0) [要件](#page-7-1) [可能性のある回線上の問題](#page-7-2) [CW トーンサポートの欠乏に関連したモデムの問題](#page-7-3) [V.44 のトラブルシューティング](#page-8-0) [関連情報](#page-9-0)

## <span id="page-0-0"></span>概要

このドキュメントでは、V.92 および V.44 ダイヤルアップ モデムの設定およびトラブルシューテ ィング方法を説明します。

## <span id="page-0-1"></span>前提条件

### <span id="page-0-2"></span>要件

このドキュメントに特有の要件はありません。

### <span id="page-0-3"></span>使用するコンポーネント

このドキュメントの内容は、特定のソフトウェアやハードウェアのバージョンに限定されるもの ではありません。

このドキュメントの情報は、特定のラボ環境にあるデバイスに基づいて作成されました。このド キュメントで使用するすべてのデバイスは、初期(デフォルト)設定の状態から起動しています 。対象のネットワークが実稼働中である場合には、どのようなコマンドについても、その潜在的 な影響について確実に理解しておく必要があります。

<span id="page-1-0"></span>ドキュメント表記の詳細は、『[シスコ テクニカル ティップスの表記法』を参照してください。](//www.cisco.com/en/US/tech/tk801/tk36/technologies_tech_note09186a0080121ac5.shtml)

## <span id="page-1-1"></span>背景説明

ここで、V.92 と V.44 の主要な機能の一部を示します。

- Modem On Hold:データ コールを中断して、着信電話コールに応答してから、接続を失うこ となく、データ コールを再確立できます。この機能を使用すれば、1 本の電話回線を共有す る音声コールとモデム コールをより適切に統合できます。この機能は、2 本目の回線の必要 性を排除し、音声コール後にインターネットへの接続を再開するために要する時間を大幅に 短縮します。この機能を使用するには、最寄りの電話会社からのコール ウェイティングに登 録する必要があります。また、Modem on Hold を使用して発信コールも開始する場合は、お 使いの電話回線で三者通話を可能にする必要があります。
- Quick Connect:Quick Connect を使用すれば、クライアント モデムが ISP への前回のコー ルの接続品質パラメータを記憶して、トレインアップ時間を短縮できます。この機能は、こ れらのパラメータを使用して迅速に接続します。これを実現するために、Quick Connect は 通常の回線調査シーケンスをスキップします。接続は、以前の高速標準を使用するよりもは るかに速く再確立できます。トレインアップ速度の増大量はローカル回線の状態によって異 なります。注:初めてコールする場合でも、モデムは完全なラインプローブを実行する必要 があります。その後のコールはすべて、Quick Connect を使用してトレインアップすること ができるようになります。
- V.PCM-Upstream:新しい標準では、モデムが 48 Kbps までのアップロード速度を使用して アップストリーム通信を高速化できます(実際には 31.2 Kbps の上限が一般的ですが、V.90 は最大 33.6 Kbps のアップストリームをサポートします)。 この機能を使用すれば、大量の 電子メール メッセージ、ドキュメント、スプレッドシート、プレゼンテーション、または写 真の送信をより速くよりスムーズに行うことができます。現在、シスコ製品はこの機能をサ ポートしていません。Modem ISDN Channel Aggregation(MICA)モデムは、パルス符号変 調(PCM)アップストリームをサポートしません。NextPort モデムでの PCM アップストリ ーム サポートに関する計画は未定です。
- V.44 データ圧縮プロトコル:V.44 は、Hughes Network Systems によって開発されたテクノ ロジーに基づく、ITU による新しいリンク層圧縮標準です。V.44 と V.92 を組み合わせて使 用すると、より高速なデータ転送速度が得られます。一般的には V.44 が現行の V.42bis 圧縮 技術に取って代わると考えられていますが、V.42bis は使用され続けるでしょう。V.44 と V.42bis はどちらも、V.92 モデムで使用できますが、V.92 接続を必要としません。V.92 ISP にダイヤル インしている限り、V.44 は V.90 速度以下の接続で機能します。V.44 は最大 6 対 1 の圧縮率を提供します。それに比べて、V.42bis は最大 4 対 1 の圧縮率です。

## <span id="page-1-2"></span>よく寄せられる質問(FAQ)

ここでは、よくある質問とその回答を示します。

#### Q.クライアントの全体的な接続時間はQuick Connectの時間と同じですか。

A.いいえ。Quick Connectはモデムダイヤルアップ時間のみを表します。全体接続時間は、電話ネ ットワーク内のコール セットアップと PPP ネゴシエーション時間も考慮します。

#### Q.着信コールを受けるにはどのくらいの時間がありますか。

A. S62レジスタを介して、シスコアクセスサーバがホールドタイムを定義します。このレジスタ のデフォルトは 0(Modem-on-Hold(MOH)無効)です。

### Q.アフリカ、アジア、ヨーロッパで使用されるさまざまなコールウェイティングトーンをサポー トしているクライアントモデムはどれですか。

A.現在、モデムの製造元は、モデムファームウェア内でサポートする各種コールウェイティング (CW)トーンを決定しています。クライアント モデムのマニュアルに自分の国が掲載されていな い場合は、モデム メーカーに確認してください。

#### Q. MOHソフトウェアアプリケーションはどこで入手できますか。

A.ほとんどのモデムメーカーは、モデムドライバとともにMOHユーティリティを提供しています 。詳細については、モデム メーカーに確認してください。シスコは、クライアント モデム用の MOH ソフトウェアを供給していません。頻繁に配信されるプログラムは BVRP 製の NetMeeting です。

#### Q. show port operational-status(またはshow modem operational-status)の接続標準がV.92では なくV.90として表示されるのはなぜですか。

A. V.92は3つの新機能を備えたV.90の拡張ですが、show port operational-statusのV.90の構文は保 持されています。V.90 が表示されても、V.92 の機能が現在のコール内で使用できないことを意 味するわけではありません。

### Q.着信コールをドロップした後にインターネットに戻るには、リダイヤルする必要がありますか  $\ddot{\phantom{a}}$

A.いいえ。音声コールを切断すると、モデムのトレインアップ後もブラウズを続けることができ ます。このとき、モデムは Quick Connect(QC)を使用してより速く接続を確立するはずです。 MOH タイマー(MICA と NextPort の S62 パラメータで定義)が切れる前にモデムに接続を再開 させる必要があることに注意してください。

#### Q. Cisco 3600および3700ルータはV.92をサポートしていますか。

A. 3600および3700ルータ用のMICAデジタルモデムモジュールは、V.92機能をサポートしていま す。リリース番号については、[Cisco Feature Navigator](//tools.cisco.com/ITDIT/CFN/jsp/index.jsp) を参照してください。

#### Q. V.92ポートウェアコードは、古いIOSバージョンのコードで動作しますか。

A.ポートウェア2.9.1.0は、V.92対応のCisco IOS®ソフトウェアバージョンでのみサポートされて います。ただし、Portware 2.9.1.1 と 2.9.2.0 以降は、V.92 と V.44 が無効になっていれば、非 V.92 IOS で使用する場合にサポートされます。次の表に、サポートされるファームウェア バー ジョンに関する情報を示します。

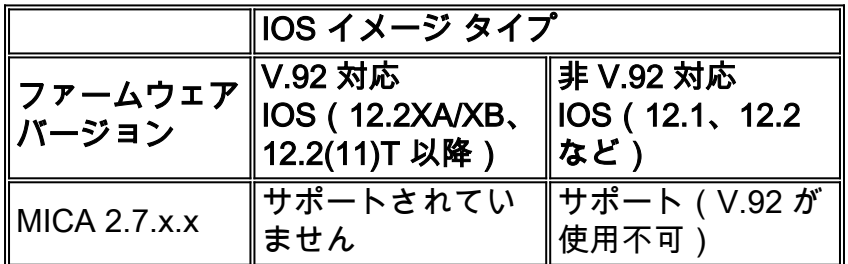

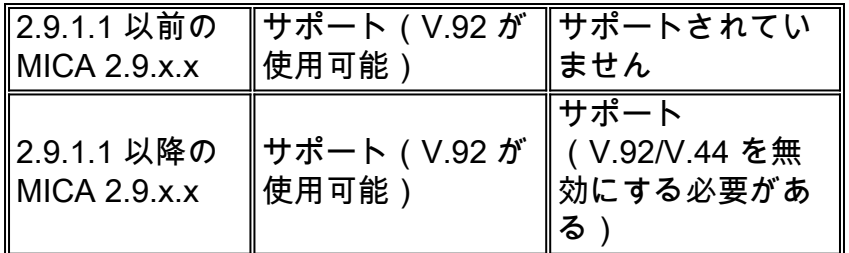

## <span id="page-3-0"></span>V.92 の設定とインストール

シスコには、MICA と NextPort という 2 種類のモデム ソリューションがあります。どちらも QC、MOH、およびV.44をサポートしています。PCMアップストリームは後でNextportに追加さ れる予定です。

#### Q. V.92をサポートするために必要なファームウェアは何ですか。

A.ファームウェアはCisco IOSソフトウェアコードにバンドルされています。バージョンは Portware 2.9.x.x と Nextport コード 0.7.11 です。

### Q.どのようなSレジスタを設定する必要がありますか。また、これをモデムに適用するにはどう すればよいのですか。

A. Sレジスタは次のとおりです。

 S29 Modulation Standards 0 = V.34+ Automode, with terbo 1 = V.34+ Automode, no terbo 2 = V.32 terbo Automode 3 = V.32bis Automode 4 = V.22bis Automode  $5 = K56$  Flex 6 = V.90 Automode 7 = <reserved> 8 = V.110 Automode 9 = <reserved> 10 = V.120 11 = Clear Channel 12 = V.92 Automode S62 V.92 Maximum MOH Time 0 = MOH Disabled  $1 = 10$  Seconds 2 = 20 Seconds 3 = 30 Seconds 4 = 40 Seconds 5 = 1 Minute 6 = 2 Minutes 7 = 3 Minutes 8 = 4 Minutes 9 = 6 Minutes 10 = 8 Minutes 11 = 12 Minutes  $12 = 16$  Minutes 13 = no limit 詳細については、『[Cisco AS5300 ユニバーサル アクセス サーバの V.92 Modem on Hold』](//www.cisco.com/en/US/docs/ios/12_2t/12_2t11/feature/guide/ft92mmh1.html)を参 照してください。

 S63 V.92 QC Exchange Bit 0: Quick Connect Enable 0 = Diabled 1 = Enabled Bit 1-2: ANSpcm Level  $00 = -9dBm$  $01 = -12dBm$  $10 = -15dBm$  $11 = -18$ dBm S21 Data Compression 0 = Disabled  $1 = V.42bis$  $2 = MNP5$  $4 = V.44$  Tx  $8 = V.44 Rx$ 

詳細については、『[Cisco AS5350 および Cisco AS5400 ユニバーサル ゲートウェイの V.44](//www.cisco.com/en/US/docs/ios/12_2t/12_2t11/feature/guide/ft_v44.html) [LZJH 圧縮』と『](//www.cisco.com/en/US/docs/ios/12_2t/12_2t11/feature/guide/ft_v44.html)[Cisco AS5350 および Cisco AS5400 ユニバーサル ゲートウェイの V.92 Quick](//www.cisco.com/en/US/docs/ios/12_2t/12_2t11/feature/guide/ftv92qc.html) [Connect』](//www.cisco.com/en/US/docs/ios/12_2t/12_2t11/feature/guide/ftv92qc.html)を参照してください。

テスト目的であれば、V.92 と V.44 を機能させるために次のモデム キャップを試すことができま す。

注:これらのmodemcap文は、読みやすいように複数行で表示されます。

• V.92 MoH、QC、および V.44 が有効になっている MICA(2.9.4.0)のモデム キャップ:

**modemcap edit cisco misc**

 &F&D2S54=16584S0=0S29=12S21=15S62=8S63=3S34=18000S40=10S10=50 モデム キャップの推奨事項については、[『Cisco アクセス サーバの内蔵デジタルおよびアナ](//www.cisco.com/en/US/tech/tk801/tk36/technologies_tech_note09186a008009491b.shtml) [ログ モデムに推奨されるモデム キャップ](//www.cisco.com/en/US/tech/tk801/tk36/technologies_tech_note09186a008009491b.shtml)』を参照してください。

• V.92 MoH、QC、および V.44 が有効になっている NextPort のモデム キャップ:

**modemcap edit cisco misc** &FS62=8S63=3S29=12S21=15

次の行に基づいてモデム キャップを適用します。

 line x/x/x exec-timeout 0 no flush-at-activation modem InOut modem autoconfigure type cisco transport input all

ここで、アクティブにされた V.92 パラメータと V.44 パラメータを示します。

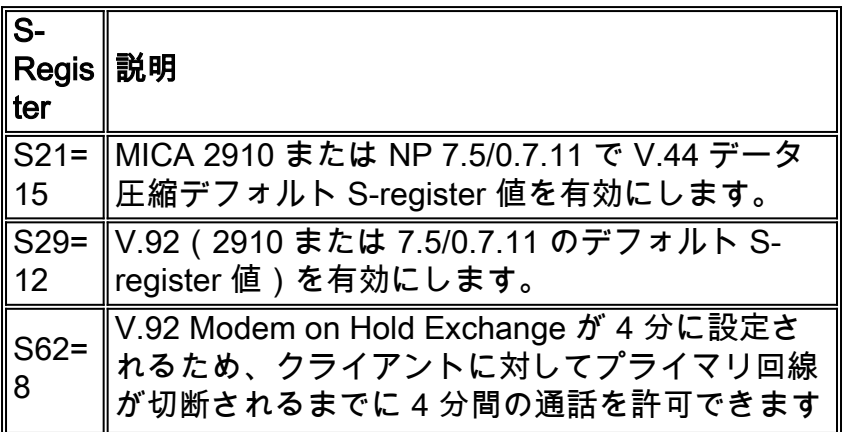

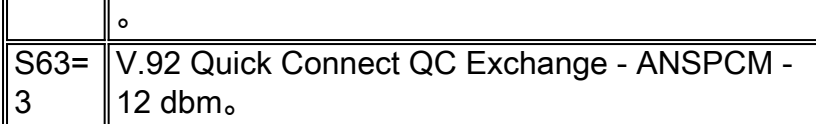

## <span id="page-5-0"></span>V.92 のデバッグ

ここでは、V.92 をトラブルシューティングするためのいくつかのコマンドを列挙します。

次の debug コマンドと show コマンドを使用して、V.92 接続をトラブルシューティングします。

- debug modem csm:モデムでコールを接続するコール スイッチング モジュール(CSM)を デバッグします。このコマンドを no 形式で使用すると、デバッグ出力が無効になります。
- debug modem:アクセス サーバでモデム回線のアクティビティを監視できるようにします。 このコマンドを no 形式で使用すると、デバッグ出力が無効になります。
- debug spe firmware statistics:SPE モデムの統計情報を表示します(AS5350、AS5400、お よび AS5850 上の NextPort 実装)。
- debug modem oob:特権 EXEC モードのモデムでモデム イベントをポーリングするアウト オブバンド ポートをデバッグします(AS5800 上の MICA 実装)。 デバッグ出力を無効にす るには、このコマンドの no 形式を使用します。
- debug isdn q931、またはdebug cas(必要に応じて):特権EXECモードでISDNレイヤ3の問 題をデバッグするか、CASシグナリングビットステータスのリアルタイムトレースを提供し ます。
- show modem operational-status x/x または show port operational-status x/x:使用するコマン ドに基づいて、モデムまたはポートの動作ステータスを表示します。
- show call calltracker x/x:使用するコマンドに基づいて、コール トラッカー アクティブ デー タベースに保存されたすべてのアクティブ コールに関する情報またはコール トラッカー履歴 データベース テーブルに保存された最新のコール履歴に関する情報を表示します。

## <span id="page-5-1"></span>QC のトラブルシューティング

ここでは、QC をトラブルシューティングするために使用可能なコマンドについて説明します。

QC をトラブルシューティングするには、次の行を設定します。

service timestamps debug datetime msec service timestamps log datetime msec 次のコマンドを有効にします。

- debug csm modem または debug modem csm(Cisco IOS ソフトウェアのバージョンとプラ ットフォームに基づく)。
- debug spe firmware statistics
- debug modem oob
- $\cdot$  debug modem
- $\cdot$  debug isdn q931

QC は次の場合に正しく動作します。

● V.90 コールが機能している。そうでない場合は、『[Cisco アクセス サーバと連動するための](//www.cisco.com/en/US/tech/tk801/tk36/technologies_tech_note09186a0080094a65.shtml)

[クライアント モデムの設定](//www.cisco.com/en/US/tech/tk801/tk36/technologies_tech_note09186a0080094a65.shtml)』を参照してください。

- 国タイプの選択が正しい。
- コンテンツ スイッチング モジュール(CSM)のデバッグに ranging short が表示される。
- QC の平均接続時間が 9 ~ 20 秒(回線状態によって異なる)である。
- リンクと安定状態の間の算定時間が 9 ~ 20 秒である。
- QC は次の場合に機能しません。

● 国タイプが異なる QC を取得していない。モデム ベンダーにお問い合わせください。

• ranging short の代わりに ranging が表示される。

ここで、ショート レンジと比較したフル レンジの例を示します。

リンク開始から安定状態までの時間をチェックします。この例では、No QC ~ 21秒のフル 1. レンジコールとQCを使用したショートレンジコールの場合、トレインアップに約12秒かか ります。

#### プラットフォームに適した csm debugging コマンドを有効にします。 2.

 17:06:07.679: Mica Modem(1/12): **Link Initiate** 17:06:08.771: Mica Modem(1/12): State Transition to Connect 17:06:08.787: Mica Modem(1/12): State Transition to V8bis Exchange 17:06:11.351: Mica Modem(1/12): State Transition to Quick Connect 17:06:12.931: Mica Modem(1/12): **State Transition to Ranging** 17:06:15.451: Mica Modem(1/12): State Transition to Half Duplex Train 17:06:21.335: Mica Modem(1/12): State Transition to Trainup 17:06:27.459: Mica Modem(1/12): State Transition to EC negotiating 17:06:27.879: Mica Modem(1/12): State Transition to **Steady State**

### 状態遷移ショート レンジの QC トレインアップを確認できます(通常の V.90 トレインアッ プでは、ranging short の代わりに ranging が表示されます)。

```
 17:20:46.207: Mica Modem(1/14): Link Initiate
17:20:47.295: Mica Modem(1/14): State Transition to Connect
17:20:47.311: Mica Modem(1/14): State Transition to V8bis Exchange
17:20:50.135: Mica Modem(1/14): State Transition to Quick Connect
17:20:51.695: Mica Modem(1/14): State Transition to Ranging Short
17:20:51.995: Mica Modem(1/14): State Transition to Half Duplex Train
17:20:54.695: Mica Modem(1/14): State Transition to Trainup
17:20:58.359: Mica Modem(1/14): State Transition to EC Negotiating
17:20:58.839: Mica Modem(1/14): State Transition to Steady State
```
## show call calltracker x/x コマンドを使用して、コール トラッカー経由で QC をトラブルシュ

```
ーティングすることもできます。注:コールトラッカーは、現在、AS5xxxシリーズプラッ
```

```
トフォームでのみ使用できます。
```

```
 Router#show call calltracker active
```

```
-------------------------- call handle= 458 -----------------------------
status=Active, service=PPP, origin=Answer, category=Modem
DS0 slot/port/ds1/chan=0/0/0/26, called=xxxxx, calling=xxxxx
protocol: last=LAP-M, attempted=LAP-M
compression: last=V.44-Both, attempted= V.42bis-RX V.42bis-TX
standard: last=V.90, attempted=V.21, initial=V.90
```
v90: status=Success, client=Unknown, failure=None

 rx/tx: max neg I frame=256/256, neg window=15/15 v44 size: dictionary=2048, rx/tx string=255/255 **qc exchange: QC Short Train Success** moh status: Modem is Not on Hold moh count: 0, moh request count: 0 total moh time: 0, cur moh time: 0 call waiting retrains: 0 rx/tx codewords: 2048/2048, rx/tx string: 255/255  rx/tx history size: 6144/6144 encoder/decoder state: 0/0 rx/tx compression ratio: 313/154, rx/tx dictionary reset count: 0/0 diagnostic code: 0x0000000000000000

## <span id="page-7-0"></span>MOH のトラブルシューティング

ここでは、MoH に関係する要件と可能性のある問題の概要について説明します。

### <span id="page-7-1"></span>要件

- コール ウェイティングのタイプ CID II をアクティブにします。
- 正しい国タイプを選択します。
- 発信者 ID は必須ではありませんが、一部の MOH アプレットではこれを指定することでより 適切に動作します。

### <span id="page-7-2"></span>可能性のある回線上の問題

コール ウェイティングをアクティブにしたが、クライアント モデムが着信コールに応答しない場 合は、標準のハンドセットでコールを発信し、誰かにその番号をダイヤルしてもらう必要があり ます。標準のハンドセットでコール ウェイティング トーンが聞こえない場合は、電話会社と一緒 に回線を確認してください。

### <span id="page-7-3"></span>CW トーンサポートの欠乏に関連したモデムの問題

コール ウェイティング トーンは聞こえるが、モデムがコールに応答しない場合は、モデム ベン ダーに最新のコードを要求してください。これは、その段階の CW トーンがサポートされていな いためです。もう 1 つの副作用は、クライアント モデムが誤って CW トーンを解釈する可能性 があることです。

ここで、クライアント モデムが保留状態から抜けたときに、Q.931 が接続解除される例を示しま す。この例はスイッチ関連の問題です。

```
 17:15:33.395: Mica Modem(1/13): State Transition to Modem On Hold
17:16:44.779: Mica Modem(1/13): State Transition to Steady QC
17:16:53.243: Mica Modem(1/13): State Transition to Steady State
17:17:14.495: Mica Modem(1/13): State Transition to Steady State Speedshifting
17:17:16.599: Mica Modem(1/13): State Transition to Steady State
17:18:01.503: Mica Modem(1/13): State Transition to Steady State Retraining
17:18:02.043: Mica Modem(1/13): State Transition to Modem On Hold
17:18:27.183: ISDN Se0:15: RX <- DISCONNECT pd = 8 callref = 0x476B
17:18:27.183: Cause i = 0x81FF - Interworking error; unspecified
17:18:27.187: %ISDN-6-DISCONNECT: Interface Serial0:3 disconnected from
unknown , call lasted 667 seconds
```
#### ここで、クライアント モデムの接続解除の別の例を示します。クライアントがあきらめて、最初 の回線をドロップし、着信コールを受信します。これはクライアント モデムの問題です。

 17:22:02.834: Mica Modem(1/14): State Transition to Modem On Hold 17:22:10.226: ISDN Se0:15: RX <- DISCONNECT pd = 8 callref = 0x4BE8 17:22:10.226: Cause i = 0x8190 - Normal call clearing 17:22:10.226: %ISDN-6-DISCONNECT: Interface Serial0:4 disconnected

from unknown, call lasted 84 seconds.

## <span id="page-8-0"></span>V.44 のトラブルシューティング

ここでは、V.44 に関連したよくある質問について説明します。

#### Q. V.44ネゴシエーションが完了したかどうかはどうすればわかりますか。

A. show port operational-status x/xコマンドは、V.44ネゴシエーションが完了したかどうかを示し ます。

### Q. ftpダウンロード速度とshow port operational-statusのDC TX RX圧縮率の関係は何ですか。マ ッピングは行われますか。

A.この質問に対する回答を得るには、次の例を参照してください。

この例では、18.7 kbps の速度でバイナリ ファイルをダウンロードする必要があります。show port operational-status x/x DC TX RX compression ratioは3.48:1/2.57:1を示します。18.7 KBpsと 3.48:1/2.57:1の相関関係は明らかではありません。

モデム カウンタは、4,194,304 バイトまで記録すると、リセットされます。圧縮率は、V.44 コー ドで処理される非圧縮データと圧縮データのバイト数から計算されます。他の詳細に基づいて、 ダウンストリーム方向の圧縮率 3.48、ファイル サイズ 50,000 B、およびリンク レート 43.989 kbps を所与として、相関を次の式で計算できます。

(50,000 バイト \* 8 bps) / (3.48 \* 43,989 bps) = 2.61 秒

と

50,000 B / 2.61 秒 = 19,200 bps(または 18.7 kbps、1 KB = 1024 B とした場合)

ただし、次の 2 つの追加要素を考慮してください。

- プロトコル オーバーヘッド(V42、PPP、TCP、および IP)と遅延。
- 圧縮速度。モデム プロセッサの圧縮がリンク レートより遅い場合は、ボトルネックが発生し て、全体のパフォーマンスが低下します。

この 2 つの要素は相関の計算を難しくします。集約圧縮率はダウンロード速度の 1 つの側面に過 ぎません。アップストリーム圧縮率がダウンストリーム パフォーマンスに与える影響は限定的で す。これは、TCK 確認応答しか送信しないためです(アプリケーションが TCP を使用している 場合)。

データがネットワークを通過しない場合は、圧縮率が適用されません。輻輳したネットワーク ノ ードはデータ転送速度に悪影響を与える可能性がありますが、圧縮率は輻輳がない場合と同じで す。輻輳が発生すると、サーバでも頻繁にアンダーランが発生しますが、これは別の大きな問題 の結果に過ぎません。低速のクライアント PC は、ダウンロード データ レートに影響する可能性 があります。この場合は、圧縮率がさらに高くなる可能性があります。これは、サーバ モデムの プロセッサが圧縮をフラッシュする回数が減るためです(フラッシュはアンダーラン状態で発生 します)。

#### show port operational-status x/x コマンドを使用して、次のパラメータをチェックします。

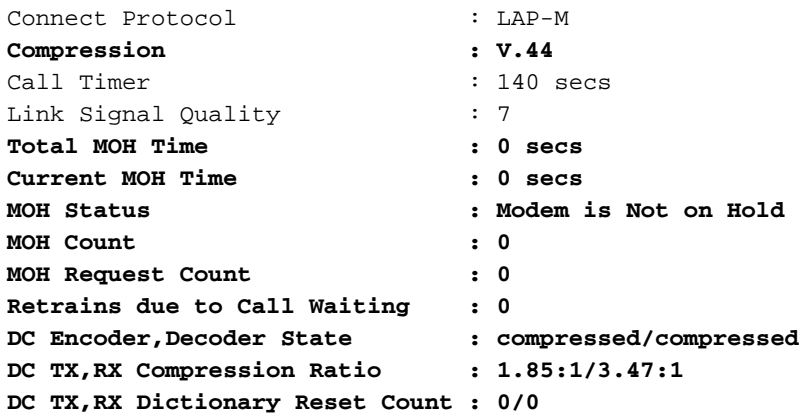

<span id="page-9-0"></span>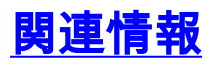

- <u>[アクセス テクノロジーに関するサポート ページ](//www.cisco.com/web/psa/technologies/tsd_technology_support_design.html?c=277907760&referring_site=bodynav)</u>
- [テクニカル サポートとドキュメント Cisco Systems](//www.cisco.com/cisco/web/support/index.html?referring_site=bodynav)